# Programming Skills C#/.NET

Windows Forms
Classic graphical user interface.
Convert temperatures back and forth.
Model-View-Controller design pattern.
Reuse model classes.

#### Pattern: Model-View-Controller

#### Model:

represents the state of an application and provides algorithm to change the state.

#### View:

handles interaction with the user, *usually* observes the model.

#### Controller:

reacts to view's events and sends data from the view to the model's algorithms. Might send results back to view.

# [SmallTalk]

#### Pattern: Observer-Observable

#### Observer:

registers at observable, is informed of state changes.

#### Observable:

is connected to one or more observers, sends each state change to all current observers.

[java.util]

#### View

VS generates a partial class (eventually XAML) to create and configure a view.

Create a Windows Application project in VS.

Open View/Toolbox and create two GroupBoxes, each containing one TextBox:

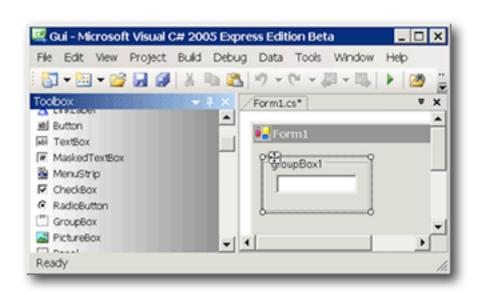

## **Properties**

View/Properties Window, select a visual object and change properties such as the Appearance of the Text of the GroupBox or the Design (Name) of the TextBox.

In Layout set Anchor to Top, Left, Right so that the boxes stay at the top of the form and grow horizontally with it.

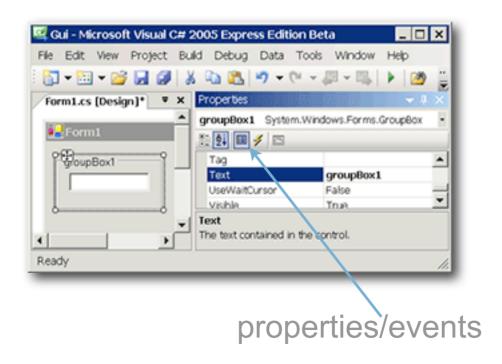

#### **Events**

Select a TextBox and select or enter method names to handle events such as KeyPress or Leave.

Method headers are generated as needed.

A double-click creates and connects a handler for the most likely event.

Clear the method name for TextChanged.

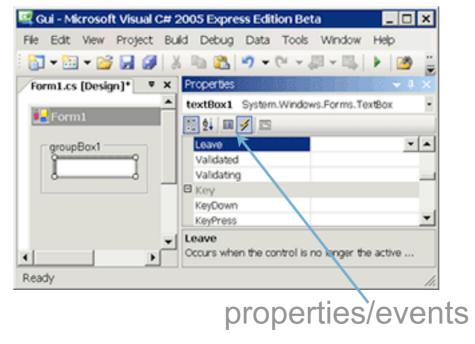

#### Controller

VS creates empty methods for all new names entered to handle events and connects them to the view objects.

The method bodies need to be filled in.

Unfortunately, the Form is subclassed to hold the methods; the methods access the model.

- Very tightly coupled MVC architecture.
- View+controller is hardly reusable.

#### **Events**

celsius, fahrenheit

Enter to speed up typing, if

box acquires focus

select all text in it.

Leave to avoid confusion, if

box loses focus make

sure values in boxes

correspond.

KeyPress return requests

conversion;

to speed up typing,

select all text in box.

MouseDown actually selects all.

#### **Edit: Controller**

TextBox.KeyPress: return requests conversion; to speed up typing, select all text in box.

```
private void box KeyPress(object sender,
    KeyPressEventArgs e) {
  flag = false;
  switch (e.KeyChar) {
  case '\n': case '\r':
    post((TextBox)sender);
    ((TextBox)sender).SelectAll();
    break;
```

#### C#

```
selection based on bool values.
if (condition)
  statement
                            optional else part.
else
  statement
                            conditional evaluation.
condition
  ? expression
                            matching types for values required.
  : expression
switch {
                            selection based on integer and
case constant: ...
                            string values.
  break;
                            mandatory termination.
default:
  goto case constant;
'c' '\n'
                            character constants, act as integer
                            values.
                            explicit conversion (or unboxing).
(type) value
```

#### **Edit: Controller**

post() runs input through a model and back to a view:

```
private IFunction c2f, f2c;

private void post(TextBox from) {
  var model = from == celsius ? c2f : f2c;
  var to = from == celsius ? fahrenheit : celsius;

  to.Text = model.Y(double.Parse(from.Text)).ToString();
}
```

#### **Edit: Construction**

The constructor should be changed to receive the form and group titles and the model to make the view/controller more reusable.

### **Edit: Startup**

The main program is changed to pass construction parameters:

```
static void Main() {
   Application.EnableVisualStyles();
   Application.Run(new Gui("Temperatures",
        "Celsius", "Fahrenheit",
        new ReversibleLinearFunction(9.0/5.0, 32.0)));
}
```

## **Command Line Compilation**

VS collects all files below the bin\ directory.

A command line build can use modules:

## Configuration

Gui.exe.config describes where the other assemblies for Gui.exe can be found:

cs-2006-1 09/13/06 winforms-15